# Sofia Avramidou *Keep digging the hare hole* 2020

Premiere-2020 2020

# **ircam EZE** Centre Pompidou

The setup and the execution of the electroacoustic part of this work requires a Computer Music Designer (Max expert).

# **Table of Contents**

<span id="page-1-0"></span>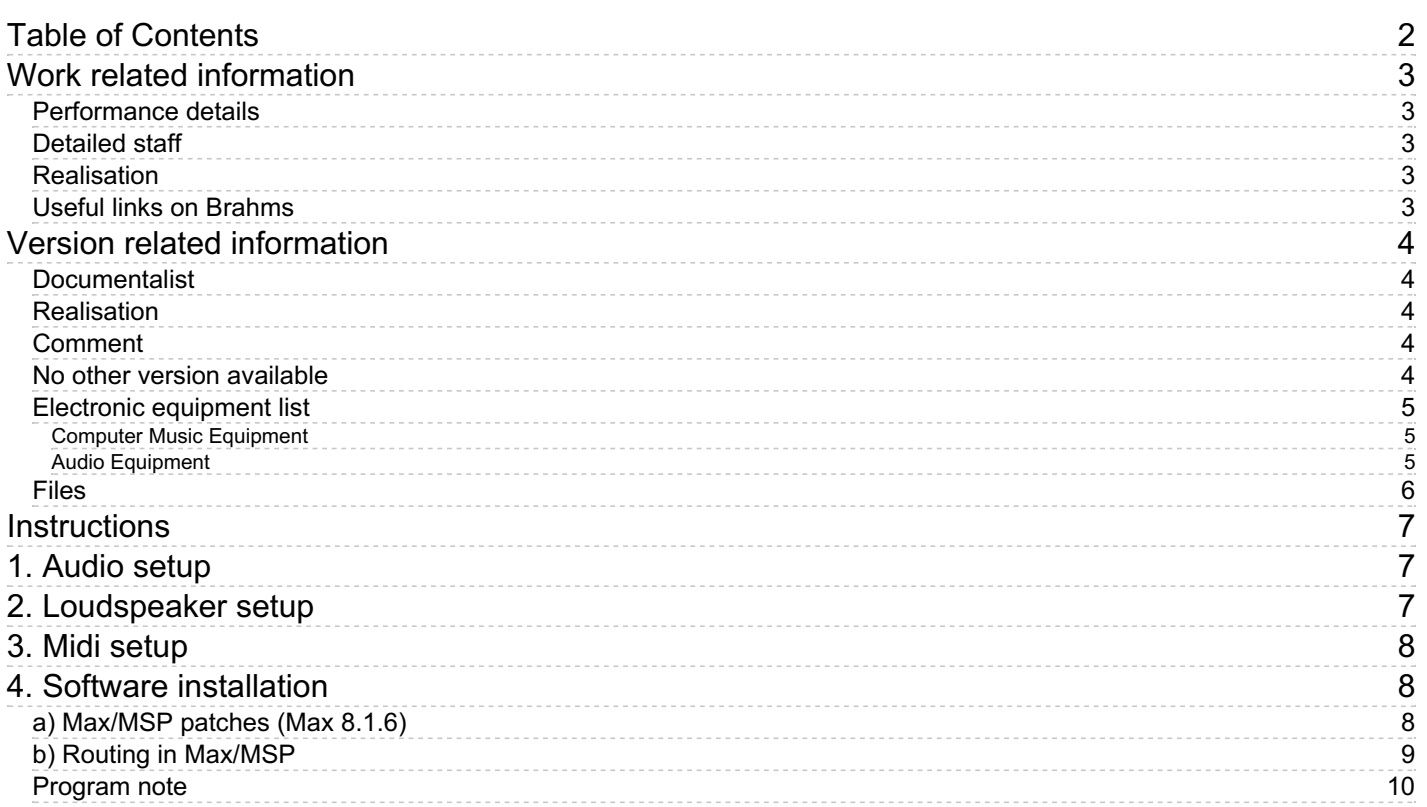

# <span id="page-2-0"></span>**Work related information**

#### <span id="page-2-1"></span>**Performance details**

• Sept. 7, 2020,  $\langle p \rangle$ France, Paris, Centre Pompidou, ManiFeste $\langle p \rangle$ 

Publisher : BabelScores

#### <span id="page-2-2"></span>**Detailed staff**

• cello

#### <span id="page-2-3"></span>**Realisation**

Mikhail Malt

#### <span id="page-2-4"></span>**Useful links on Brahms**

- *Keep [digging](https://brahms.ircam.fr/en/works/work/50935/) the hare hole* **for cello and electronics (2020), 7mn**
- **Sofia [Avramidou](https://brahms.ircam.fr/en/composers/composer/22171/)**

# <span id="page-3-0"></span>**Version related information**

First performance Performance date: July 3, 2020 Documentation date: Oct. 2, 2020 Version state: valid, validation date : Jan. 28, 2022, update : Jan. 28, 2022, 4:23 p.m.

### <span id="page-3-1"></span>**Documentalist**

Sebastien Naves (Sebastien.Naves@ircam.fr)

You noticed a mistake in this documentation or you were really happy to use it? Send us feedback!

## <span id="page-3-2"></span>**Realisation**

Version length: 9 h 4 mn 33 s Default work length: 7 mn

## <span id="page-3-3"></span>**Comment**

8 channels surround + 1 for click track (in ear monitor).

### <span id="page-3-4"></span>**No other version available**

#### <span id="page-4-0"></span>**Electronic equipment list**

#### <span id="page-4-1"></span>**Computer Music Equipment**

- MacBook Pro *Apple Laptops* (Apple)
- $\bullet$  1 Max 8 *Max* (Cycling74)
- Sound Board *Sound Board*
- BCF 2000 *MIDI Mixer* (Behringer)

#### <span id="page-4-2"></span>**Audio Equipment**

- DPA 4099 *Condenser Microphones* (DPA)
- DPA 4061 *Condenser Microphones* (DPA)
- TLM 170 *Condenser Microphones* (Neumann)
- DYN-E Set *Contact Microphones* (Schertler)
- Loudspeaker *Loudspeakers*
- Loudspeaker *Loudspeakers* monitors
- subwoofer *Subwoofers*
- ear-monitor *Headphones*
- Digital Mixing Desk *Digital Mixers*

# <span id="page-5-0"></span>**Files**

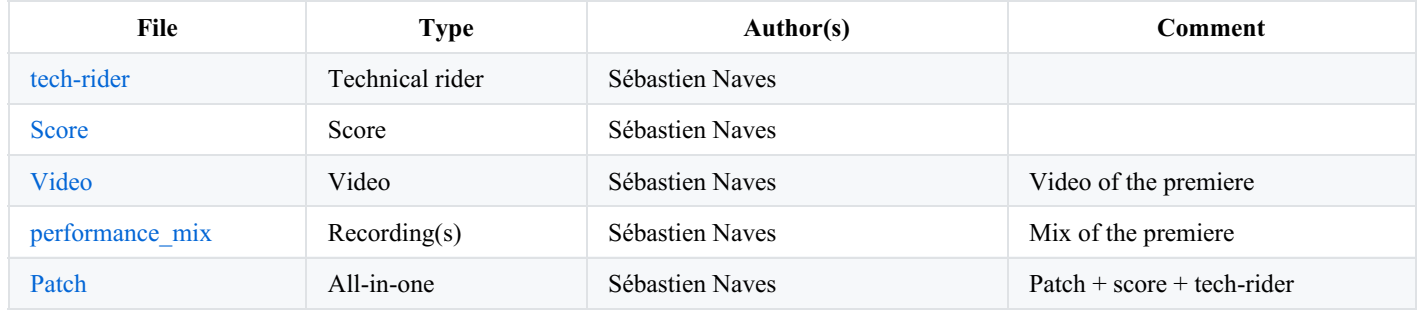

## <span id="page-6-0"></span>**Instructions**

# <span id="page-6-1"></span>**1. Audio setup**

2 DPA 4099 (guitar clip + cello clip)

1 contact mic Sclertler

1 DPA 4061 (cello clip)

1 Neumann TLM170

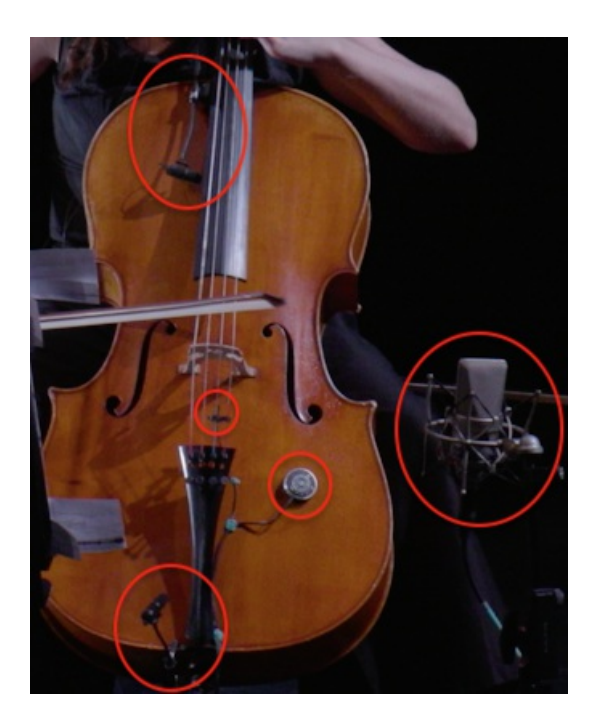

1 apple laptop computer (macOS 10.14.6).

1 sound card with 9 outputs (48kHz 24bits).

1 Mixing desk with 13 inputs (mics + sound card) and 11 outputs (loudspeakers, monitors and in ear monitor).

1 USB/Midi fader controller (Behringer BCF2000).

# <span id="page-6-2"></span>**2. Loudspeaker setup**

Loudspeakers 1 to 8 are arround the audience (dac $\sim$  1 to dac $\sim$  8).

Loudspeakers 9 and 10 are monitors.

1 in ear monitor for the performer (dac~ 9 for click track).

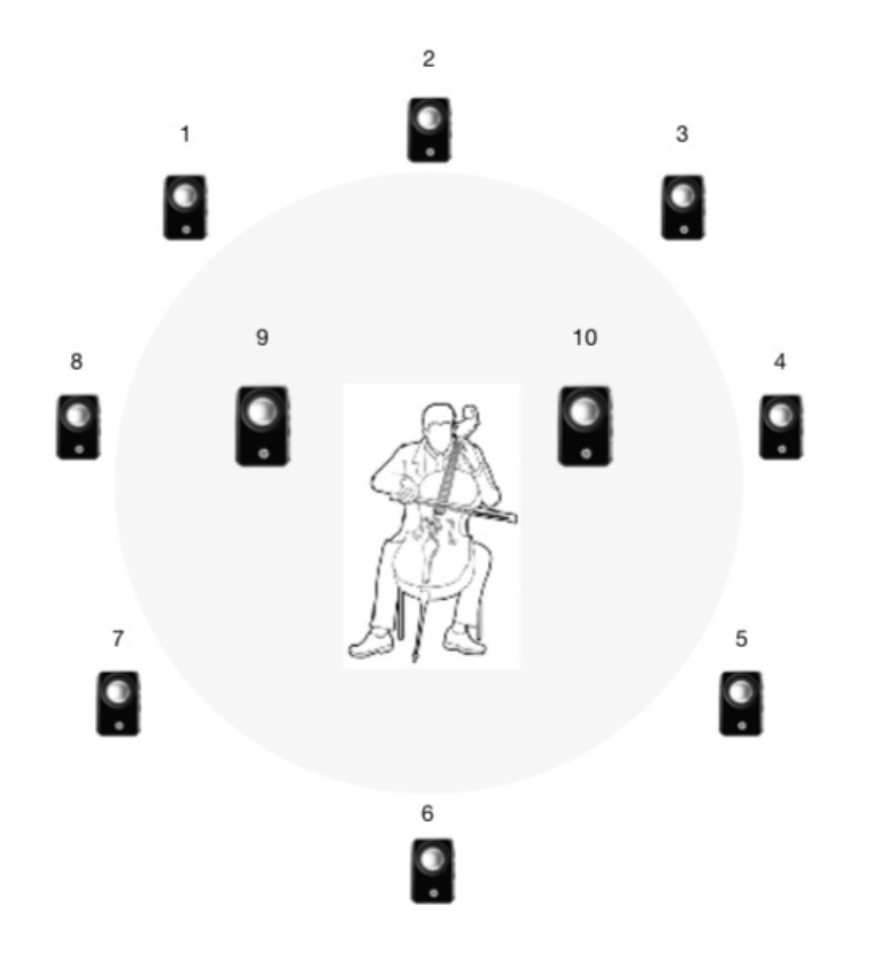

# <span id="page-7-0"></span>**3. Midi setup**

no Midi.

# <span id="page-7-1"></span>**4. Software installation**

Copy the content of the image "KeepDIggingTheHareHole\_patch.dmg" in your hard drive.

The folder consists of a max patch and a 9-channel audio file.

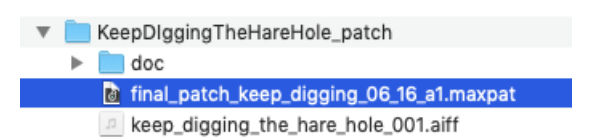

Start Max 8 (8.1.6) and check audio setup (option>audio status).

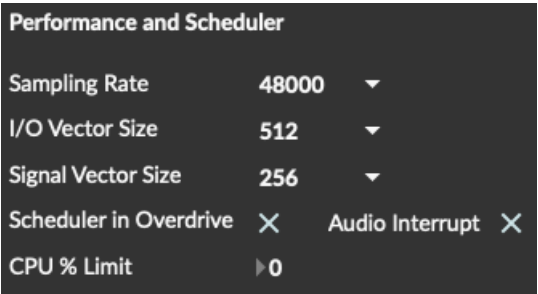

# <span id="page-7-2"></span>**a) Max/MSP patches (Max 8.1.6)**

Open the patch "final\_patch\_keep\_digging\_06\_16\_a1.maxpat".

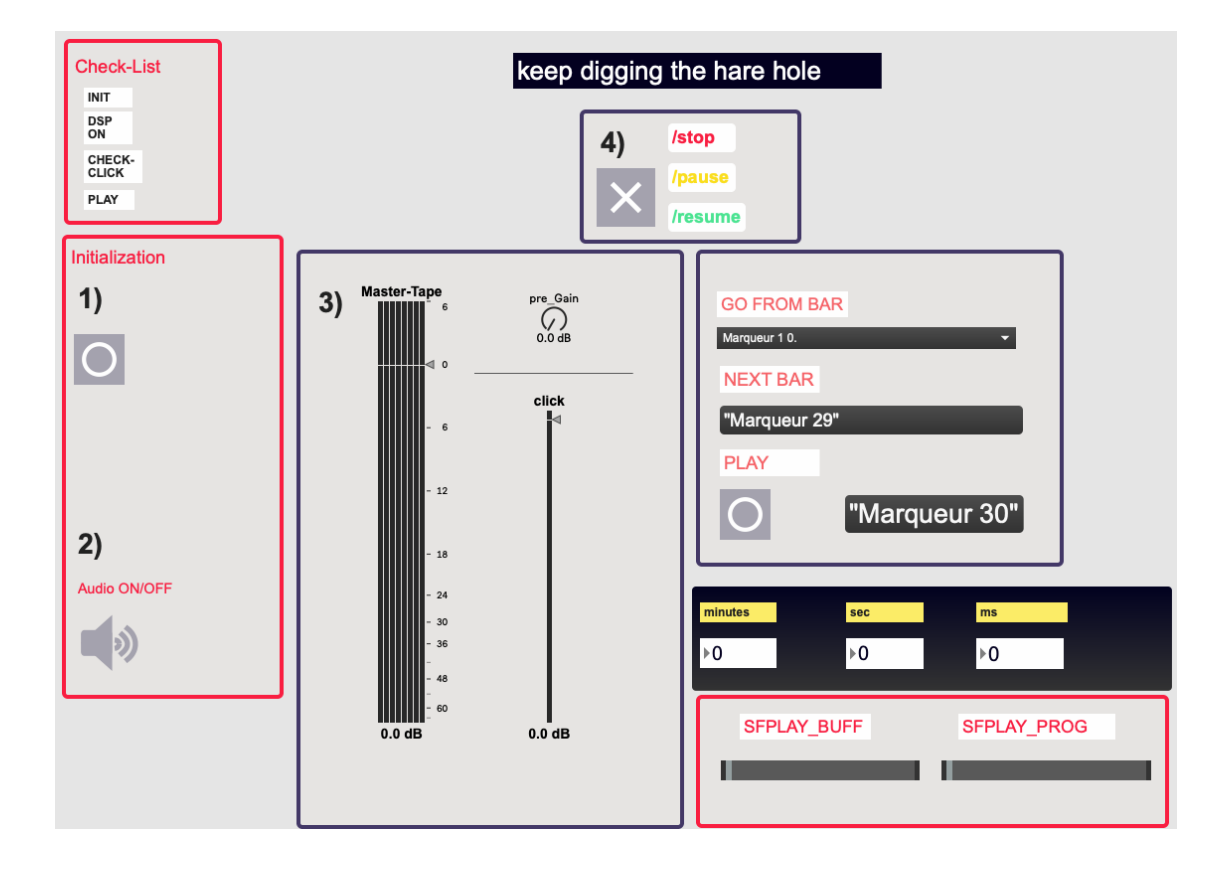

- 1. Initialisation : click on the button (bang).
- 2. Turn on the audio.
- 3. Adjust the level of the master tape (0dB) and the click track (0dB).
- 4. Click on the toggle to start the tape.

For the rehearsal select the appropriate bar in the menu "Go from bar" Click on the button (bang) play.

# <span id="page-8-0"></span>**b) Routing in Max/MSP**

dac~ 1 to adc~ 8 are the loudspeakers 1 to 8 arround the audience.

dac~ 9 for click track.

C IRCAM (CC) BY-NO-ND

This documentation is licensed under a Creative Commons [Attribution-NonCommercial-NoDerivatives](http://creativecommons.org/licenses/by-nc-nd/4.0/) 4.0 International License.

## <span id="page-9-0"></span>**Program note**

Cette œuvre est fortement inspirée du roman de Lewis Carroll, *Les Aventures d'Alice au pays des merveilles*. « The hare hole » — le trou du lièvre —symbolise à la fois le besoin de l'homme de s'évader et son monde intérieur souvent entouré de pensées saugrenues et d'impasses. Ce monde est un lieu sûr et rassurant mais peut parfois s'avérer être incompréhensible, absurde et plein de surprises, sans orientation ni continuité. Un monde qui se prête à une re-transformation incessante. C'est exactement cette sensation d'inachevé qui est retranscrite à travers le son. Une structure incomprise, ponctuée d'incidents inopinés ; un son fluide et protéiforme, avec plusieurs couches et textures élaborées qui se régénèrent continuellement.

Sofia Avramidou, note de programme du concert du 7 septembre 2020 au Centre Georges Pompidou

Version documentation creation date: Oct. 2, 2020, 9:09 a.m., update date: Jan. 28, 2022, 4:23 p.m.